### 4 DÉMYSTIFIER  $G$ ur $\mathbb{R}$

Café Guix mardi 30 janvier 2024

Yann Dupont Nicolas Vallet

15

14

13

12

Yann Dupont <Yann.Dupont@univ-nantes.fr>, Nicolas Vallet <nls.vallet@gmail.com>

### TORDONS LE COU AUX MYTHES…

- (Malheureusement parfois entendu) :
	- « GUIX c'est peut-être bien
		- $\circ$  sans doute pour la science reproductible...
		- … mais je n'en ai pas l' usage»
	- « GUIX est trop compliqué
		- $\circ$  Surtout pour "mes" utilisateurs.
		- $\circ$  Ils ont besoin de trucs simples. »
	- Docker/singularity/conda/appimage/snap/flatpak/modules ça fait pareil
	- « Il n'y a pas beaucoup de logiciels»
	- « Ça n'est pas aussi bien que ce que je compile à la main »

### DÉBUTANTS BIENVENUS ! (SESSION 1 GNU)

- Pour ce qui suit :
	- Distribution utilisée : commune, mais ancienne : Ubuntu 18.04
	- Guix est déja installé (Par magie ? détail à suivre !)
	- Le compte utilisateur « moi » est vide.

moi@Scarab:~\$ python3 Python 3.6.9 (default, Mar 10 2023, 16:46:00) [GCC 8.4.0] on linux

moi@Scarab:~\$ gcc -v Using built-in specs. gcc version 7.5.0 (Ubuntu 7.5.0-3ubuntu1~18.04)

Distribution ancienne, plus à jour.

### DÉBUTANTS BIENVENUS ! (CEINTURE VERTE)

moi@Scarab:~\$ guix guix : nom de commande manquant Essayez « guix --help » pour plus d'informations.

moi@Scarab:~\$ guix --help Utilisation : guix COMMANDE ARGS... Lance la COMMANDE avec les arguments ARGS.

COMMANDE doit être une des sous-commandes listées ci-dessous :

commandes principales

[…]

 install install packages **1** package manage packages and profiles pull pull the latest revision of Guix remove remove installed packages **1**

[…]

#### **1** Rappelle apt, yum

(Ce café se focalisera en partie sur ces parties « basiques »).

### GUIX, LE NOM DES PAQUETAGES

Comment trouver le nom des paquetages à installer ?

moi@Scarab:~\$ guix search gcc name: gcc-toolchain version: 9.3.0 […] name: gcc-toolchain version: 8.4.0 […] name: gcc-toolchain version: 10.2.0 outputs: out debug static systems: x86\_64-linux i686-linux dependencies: binutils@2.34 gcc@10.2.0 glibc@2.31 ld-wrapper@0  $\|...$ 

#### Alternativement,

moi@Scarab:~\$ /var/guix/profiles/per-user/guixuser/current-guix/bin/guix package --list-available=gcc

[…] gcc-toolchain 9.3.0 out,debug,static gnu/packages/commencement.scm:3836:4 gcc-toolchain 8.4.0 out,debug,static gnu/packages/commencement.scm:3836:4 […]

gcc-toolchain 10.2.0 out,debug,static gnu/packages/commencement.scm:3836:4

gcc-toolchain représente le nom du paquetage logiciel. Sans autre précision, la dernière version (10.2.0 ici) sera considérée.

Alternativement, aller sur https://packages.guix.gnu.org/

### [HTTPS://PACKAGES.GUIX.GNU.ORG/](https://packages.guix.gnu.org/)

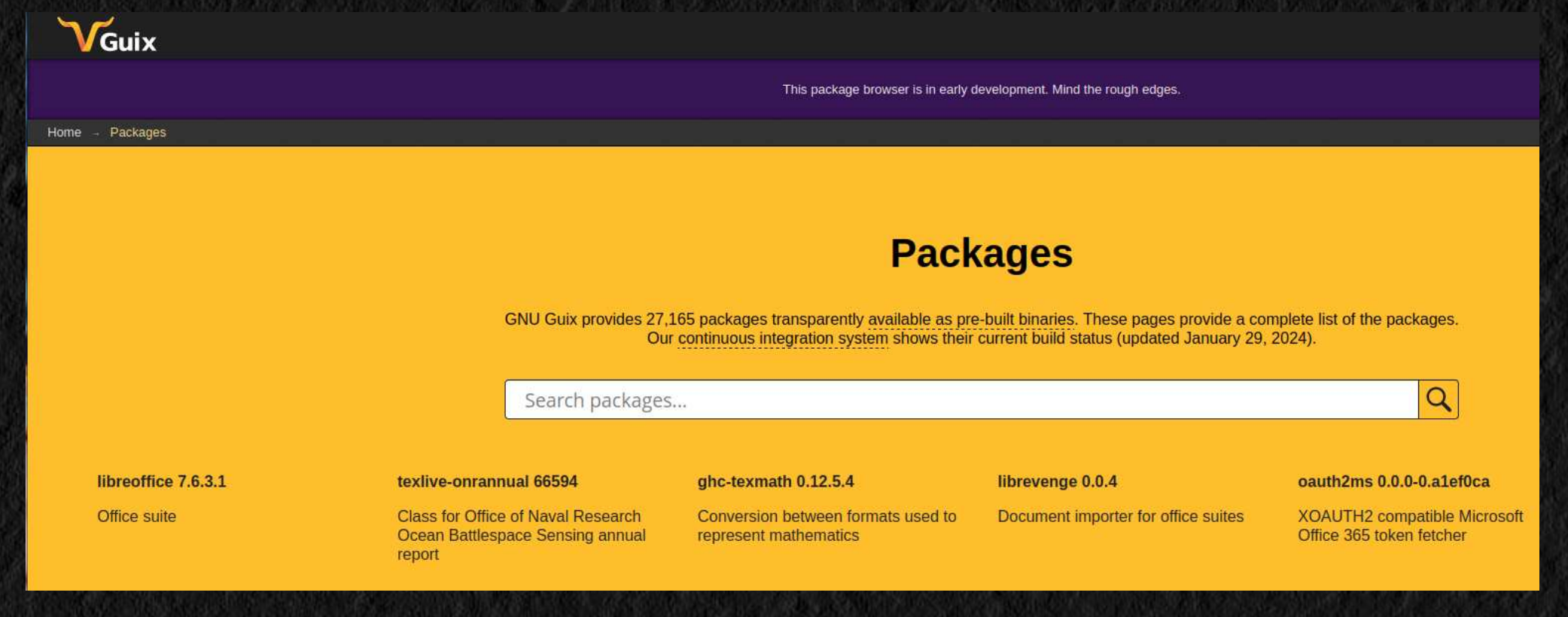

### GUIX, GESTIONNAIRE DE PAQUETS

moi@Scarab:~\$ guix install python gcc-toolchain guix install: warning: Votre installation Guix est vieille de 1059 jours. guix install: warning: Envisagez d'exécuter « guix pull » suivi de « guix package -u » pour obtenir des paquets à jour et des mises à jour de sécurité.

Les paquets suivants seront installés : gcc-toolchain 10.2.0 python 3.8.2

- (Les installations prennent un certain temps)
- Finit par rendre la main, après l'affichage d'un conseil.
	- $\Omega$  Ce n'est pas plus compliqué qu' apt ou yum !.

conseil : Pensez à paramétrer les variables d'environnement nécessaires en lançant :

 GUIX\_PROFILE="/home/moi/.guix-profile" . "\$GUIX\_PROFILE/etc/profile"

Autrement, regardez `guix package --search-paths -p "/home/moi/.guix-profile"'.

(Comme tout conseil, nous allons royalement l'ignorer…)

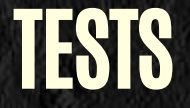

moi@Scarab:~\$ python3 Python 3.6.9 (default, Mar 10 2023, 16:46:00) […] gcc -v […] gcc version 7.5.0 (Ubuntu 7.5.0-3ubuntu1~18.04)

- Ça ne fonctionne pas ?
	- Il est temps de relire le fameux conseil !
- Exécuter :

GUIX\_PROFILE="/home/moi/.guix-profile" . "\$GUIX\_PROFILE/etc/profile"

#### • Ensuite

moi@Scarab:~\$ python3 Python 3.8.2 (default, Jan 1 1970, 00:00:01) […] moi@Scarab:~\$ gcc -v […] gcc version 10.2.0 (GCC)

### COMMENT EST-CE POSSIBLE ?

- Il n'y a pas eu à passer root ?
- Où sont installés ces logiciels ?

moi@Scarab:~\$ which python3 /home/moi/.guix-profile/bin/python3 moi@Scarab:~\$ which gcc /home/moi/.guix-profile/bin/gcc moi@Scarab:~\$

• Dans le home?

moi@Scarab:~\$ du -s . 104 .

#### Impossible d'avoir gcc et python3 dans si peu d' espace.

moi@Scarab:~\$ ls -al /home/moi/.guix-profile lrwxrwxrwx 1 moi moi 44 janv. 26 10:43 /home/moi/.guix-profile -> /var/guix/profiles/per-user/moi/guix-profile moi@Scarab:~\$ ls -al /var/guix/profiles/per-user/moi/guix-profile lrwxrwxrwx 1 moi moi 19 janv. 26 10:51 /var/guix/profiles/per-user/moi/guix-profile -> guix-profile-1-link moi@Scarab:~\$ ls -al /var/guix/profiles/per-user/moi/guix-profile-1-link lrwxrwxrwx 1 moi moi 51 janv. 26 10:51 /var/guix/profiles/per-user/moi/guix-profile-1-link -> /gnu/store/08zj827a8pnw142n37ps135cdlhwyxw1-profile moi@Scarab:~\$ ls -al /gnu/store/08zj827a8pnw142n37ps135cdlhwyxw1-profile

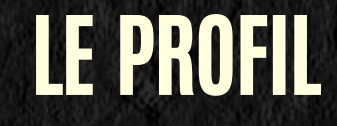

ls -al /gnu/store/08zj827a8pnw142n37ps135cdlhwyxw1-profile/bin

total 256

dr-xr-xr-x 1 root root 1172 janv. 1 1970 .

dr-xr-xr-x 1 root root 134 janv. 1 1970 ..

lrwxrwxrwx 1 root root 65 janv. 1 1970 2to3 -> /gnu/store/fmdscjlqdzz5pb6ijlqfi7kmwc0a634a-python-3.8.2/bin/2to3 lrwxrwxrwx 1 root root 69 janv. 1 1970 2to3-3.8 -> /gnu/store/fmdscjlqdzz5pb6ijlqfi7kmwc0a634a-python-3.8.2/bin/2to3-3.8 lrwxrwxrwx 1 root root 78 janv. 1 1970 addr2line -> /gnu/store/pknm43xsza6nlc7bn27djip8fis92akd-gcc-toolchain-10.2.0/bin/addr2line lrwxrwxrwx 1 root root 71 janv. 1 1970 ar -> /gnu/store/pknm43xsza6nlc7bn27djip8fis92akd-gcc-toolchain-10.2.0/bin/ar lrwxrwxrwx 1 root root 71 janv. 1 1970 as -> /gnu/store/pknm43xsza6nlc7bn27djip8fis92akd-gcc-toolchain-10.2.0/bin/as lrwxrwxrwx 1 root root 72 janv. 1 1970 c++ -> /gnu/store/pknm43xsza6nlc7bn27djip8fis92akd-gcc-toolchain-10.2.0/bin/c++ lrwxrwxrwx 1 root root 78 janv. 1 1970 catchsegv -> /gnu/store/pknm43xsza6nlc7bn27djip8fis92akd-gcc-toolchain-10.2.0/bin/catchsegv lrwxrwxrwx 1 root root 76 janv. 1 1970 c++filt -> /gnu/store/pknm43xsza6nlc7bn27djip8fis92akd-gcc-toolchain-10.2.0/bin/c++filt lrwxrwxrwx 1 root root 72 janv. 1 1970 cpp -> /gnu/store/pknm43xsza6nlc7bn27djip8fis92akd-gcc-toolchain-10.2.0/bin/cpp lrwxrwxrwx 1 root root 77 janv. 1 1970 easy\_install-3.8 -> /gnu/store/fmdscjlqdzz5pb6ijlqfi7kmwc0a634a-python-3.8.2/bin/easy\_install-3.8 lrwxrwxrwx 1 root root 76 janv 1 1970 elfedit -> /gnu/store/pknm43xsza6nlc7bn27djip8fis92akd-gcc-toolchain-10 2 0/bin/elfedit

• gcc et python3 sont respectivement stockés dans

/gnu/store/pknm43xsza6nlc7bn27djip8fis92akd-gcc-toolchain-10.2

et

/gnu/store/fmdscjlqdzz5pb6ijlqfi7kmwc0a634a-python-3.8.2

 $\Omega$  Chaque paquetages est stocké dans sa propre arborescence.

### **DÉPENDANCES**

#### moi@Scarab:~\$ ldd /home/moi/.guix-profile/bin/python3

linux-vdso.so.1 (0x00007ffc30fa5000)

libpython3.8.so.1.0 => /gnu/store/fmdscjlqdzz5pb6ijlqfi7kmwc0a634a-python-3.8.2/lib/libpython3.8.so.1.0 (0x000079bf89200000) libcrypt.so.1 => /gnu/store/fa6wj5bxkj5ll1d7292a70knmyl7a0cr-glibc-2.31/lib/libcrypt.so.1 (0x000079bf89678000) libpthread.so.0 => /gnu/store/fa6wj5bxkj5ll1d7292a70knmyl7a0cr-glibc-2.31/lib/libpthread.so.0 (0x000079bf89657000) libdl.so.2 => /gnu/store/fa6wj5bxkj5ll1d7292a70knmyl7a0cr-glibc-2.31/lib/libdl.so.2 (0x000079bf89652000) libutil.so.1 => /gnu/store/fa6wj5bxkj5ll1d7292a70knmyl7a0cr-glibc-2.31/lib/libutil.so.1 (0x000079bf8964d000) libm.so.6 => /gnu/store/fa6wj5bxkj5ll1d7292a70knmyl7a0cr-glibc-2.31/lib/libm.so.6 (0x000079bf890bf000) libexpat.so.1 => /gnu/store/imh5xxqw10dql4crlngbbjh4r24raf4j-expat-2.2.9/lib/libexpat.so.1 (0x000079bf89617000) libgcc\_s.so.1 => /gnu/store/01b4w3m6mp55y531kyi1g8shh722kwqm-gcc-7.5.0-lib/lib/libgcc\_s.so.1 (0x000079bf895fe000) libc.so.6 => /gnu/store/fa6wj5bxkj5ll1d7292a70knmyl7a0cr-glibc-2.31/lib/libc.so.6 (0x000079bf88f02000) /gnu/store/fa6wj5bxkj5ll1d7292a70knmyl7a0cr-glibc-2.31/lib/ld-linux-x86-64.so.2 (0x000079bf896b4000) moi@Scarab:~\$

- Il n'y a pas d'utilisation des librairies natives système (Ici, Ubuntu)
- Tout est cohérent et stocké dans /gnu/store
- Le logiciel est portable (et fonctionnera aussi sous Debian, Redhat, Suse…)

### SOURCER L'ENVIRONNEMENT GUIX

#### Se déloger, se reloger

moi@Scarab:~\$ python3 Python 3.6.9 (default, Mar 10 2023, 16:46:00) [GCC 8.4.0] on linux Type "help", "copyright", "credits" or "license" for more information. >>> moi@Scarab:~\$ which python3 /usr/bin/python3

### À nouveau le python de la distribution (Ubuntu )! Faut-il tout réinstaller ?

moi@Scarab:~\$ ls -l .guix-profile lrwxrwxrwx 1 moi moi 44 janv. 26 10:43 .guix-profile -> /var/guix/profiles/per-user/moi/guix-profile

#### Non, le profil Guix est toujours présent.

moi@Scarab:~\$ source ~/.guix-profile/etc/profile moi@Scarab:~\$ python3 Python 3.8.2 (default, Jan 1 1970, 00:00:01) [GCC 7.5.0] on linux Type "help", "copyright", "credits" or "license" for more information.

- L'environnement Guix n'est pas automatiquement chargé.
- Le contenu du profil vient se superposer à celui du système.

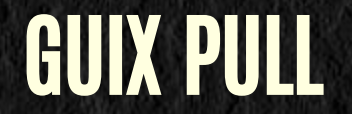

#### Lors du premier install :

guix install: warning: Votre installation Guix est vieille de 1059 jours. guix install: warning: Envisagez d'exécuter « guix pull » suivi de « guix package -u » pour obtenir des paquets à jour et des mises à jour de sécurité.

#### D'où vient le binaire guix ?

moi@Scarab:~\$ guix --version guix (GNU Guix) 0bd58ae7ff0d5c3935b0d660819aca4a0493ef8a Copyright © 2021 les auteurs de Guix […] moi@Scarab:~\$ which guix /usr/local/bin/guix

#### Le binaire guix a été installé sur le système (+ là-dessus ensuite)

moi@Scarab:~\$ guix pull Mise à jour du canal « guix » depuis le dépôt Git « https://git.savannah.gnu.org/git/guix.git »... réception des objets 29% [############################################################## ] **1**

**1** (Le processus est assez long -plusieurs minutes-, surtout lorsque le binaire guix est ancien, comme ici)

construction du profil avec 1 paquet… conseil : Pensez à paramétrer les variables d'environnement nécessaires en lançant :

 GUIX\_PROFILE="/home/moi/.config/guix/current" . "\$GUIX\_PROFILE/etc/profile"

Autrement, regardez `guix package --search-paths -p "/home/moi/.config/guix/current"'.

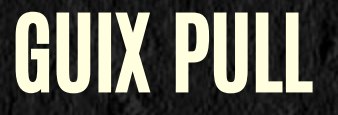

#### Exécution de ce qui est demandé :

moi@Scarab:~\$ GUIX\_PROFILE="/home/moi/.config/guix/current" moi@Scarab:~\$ . "\$GUIX\_PROFILE/etc/profile"

guix --version guix (GNU Guix) 467192552859f8637a83304c1b101ed440de24e3 Copyright © 2024 les auteurs de Guix […] moi@Scarab:~\$ which guix

/home/moi/.config/guix/current/bin/guix

- La version de la commande guix est à jour et est désormais personnelle !
- Tout est stocké dans le store global (/gnu/store).
- Toujours pas eu besoin de passer root.
- · guix pull fait beaucoup plus qu' apt update . La commande prend du temps, elle génère une nouvelle version de Guix. Ne le faire que lorsque c'est nécessaire.
- Le binaire guix ainsi généré est auto-suffisant, il contient la liste des paquetages disponibles et leurs dépendances.

### GUIX UPGRADE

guix install: warning: Envisagez d'exécuter « guix pull » suivi de « guix package -u » pour obtenir des paquets à jour et des mises à jour de sécurité.

#### Nb. guix package -u et guix upgrade sont synonymes.

#### guix upgrade Les paquets suivants seront mis à jour : gcc-toolchain  $10.2.0 \rightarrow 13.2.0$ python  $3.8.2 \rightarrow 3.10.7$

La dérivation suivante sera compilée : /gnu/store/jcl3l2dd7brg71acnnyzrv9ignpgjqsq-profile.drv

construction de l'ensemble des certificats des AC…

[…] construction du profil avec 2 paquets… conseil : Pensez à paramétrer les variables d'environnement nécessaires en lançant :

```
 GUIX_PROFILE="/home/moi/.guix-profile"
```

```
moi@Scarab:~$ python3
Python 3.10.7 (main, Jan 1 1970, 00:00:01) [GCC 11.3.0] on linux
[…]
moi@Scarab:~$ gcc -v
[…]
gcc version 13.2.0 (GCC)
```
- Les logiciels sont bien plus à jour.
- Il faut bien recharger le profil (. "\$GUIX\_PROFILE/etc/profile")
- Où est-ce stocké?

### LES PROFILS

moi@Scarab:~\$ which python3 /home/moi/.guix-profile/bin/python3 moi@Scarab:~\$ ls -ald /home/moi/.guix-profile lrwxrwxrwx 1 moi moi 44 janv. 26 10:43 /home/moi/.guix-profile -> /var/guix/profiles/per-user/moi/guix-profile moi@Scarab:~\$ ls -al /var/guix/profiles/per-user/moi/guix-profile lrwxrwxrwx 1 moi moi 19 janv. 26 17:37 /var/guix/profiles/per-user/moi/guix-profile -> guix-profile-2-link

#### Il y a une question de génération de profils ! De fait une commande existe :

moi@Scarab:~\$ guix package -l Génération 1 26 janv. 2024 10:51:35 python 3.8.2 out /gnu/store/fmdscjlqdzz5pb6ijlqfi7kmwc0a634a-python-3.8.2 gcc-toolchain 10.2.0 out /gnu/store/pknm43xsza6nlc7bn27djip8fis92akd-gcc-toolchain-10.2.0

Génération 2 26 janv. 2024 17:37:17 (actuelle)

+ gcc-toolchain13.2.0 out /gnu/store/i3x1cr4b0f20r8pkcfq7sxmwv6261b0y-gcc-toolchain-13.2.0

+ python 3.10.7 out /gnu/store/8s8k2v6b5b7lyf5y5n534cjd9sipgas6-python-3.10.7

- gcc-toolchain 10.2.0 out /gnu/store/pknm43xsza6nlc7bn27djip8fis92akd-gcc-toolchain-10.2.0
- python 3.8.2 out /gnu/store/fmdscjlqdzz5pb6ijlqfi7kmwc0a634a-python-3.8.2

Chaque version coexiste dans le store global /gnu/store et de façon indépendante, avec sa propre arborescence (et ses propres dépendances)

### DÉPENDANCES (SUITE)

moi@Scarab:~\$ ldd /home/moi/.guix-profile/bin/python3 linux-vdso.so.1 (0x00007fffde9b0000) libpython3.10.so.1.0 => /gnu/store/8s8k2v6b5b7lyf5y5n534cjd9sipgas6-python-3.10.7/lib/libpython3.10.so.1.0 (0x00007111e1e00000) libcrypt.so.1 => /gnu/store/ln6hxqjvz6m9gdd9s97pivlqck7hzs99-glibc-2.35/lib/libcrypt.so.1 (0x00007111e22bf000) libm.so.6 => /gnu/store/ln6hxqjvz6m9gdd9s97pivlqck7hzs99-glibc-2.35/lib/libm.so.6 (0x00007111e21e2000) libexpat.so.1 => /gnu/store/94rdaacvsqf05zhw88w92y8bkvgxdfpl-expat-2.5.0/lib/libexpat.so.1 (0x00007111e1dd0000) libgcc\_s.so.1 => /gnu/store/6ncav55lbk5kqvwwflrzcr41hp5jbq0c-gcc-11.3.0-lib/lib/libgcc\_s.so.1 (0x00007111e1db6000) libc.so.6 => /gnu/store/ln6hxqjvz6m9gdd9s97pivlqck7hzs99-glibc-2.35/lib/libc.so.6 (0x00007111e1bba000) /gnu/store/ln6hxqjvz6m9gdd9s97pivlqck7hzs99-glibc-2.35/lib/ld-linux-x86-64.so.2 (0x00007111e22fb000)

- Cette version de python3 est liée avec la glibc-2.35 (dans /gnu/store/ln6hxq...)
- La précédente version 3.8.2 était liée en glibc-2.31
- La glibc du système est glibc-2.27 (mais n'est pas utilisée.)
- Le seul élément réellement utilisé dans le système hôte est le kernel (et ses drivers…)
- Très pratique pour continuer à disposer de logiciels à jour sur une plateforme ancienne (pour diverses raisons).

### PAQUETS DISPONIBLES

ent.scm:3551:4 ent.scm:3551:4 ment.scm:3551:4 ment.scm:3551:4 ment.scm:3551:4 ment.scm:3551:4

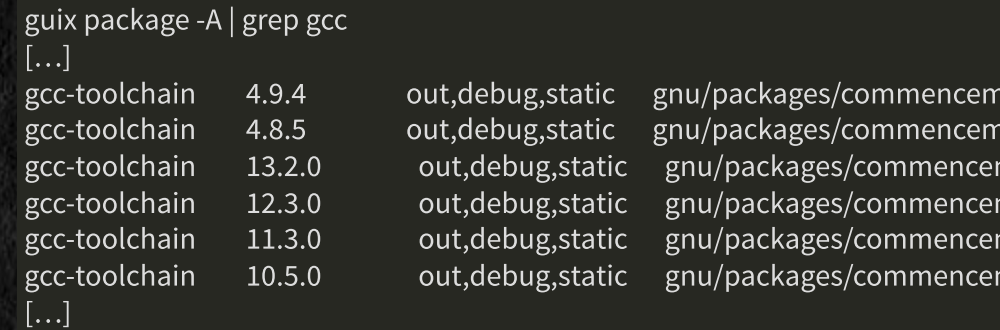

En terme de nombres de paquets disponibles :

moi@Scarab:~\$ guix package -A 28796 115184 2770473

- Plus de 28.000 paquets de base. Le monde entier n'y est pas, mais les mainteneurs y travaillent. (5ᵉ distribution Linux selon Repology)
- Des canaux supplémentaires existent
- Certains centres HPC en proposent

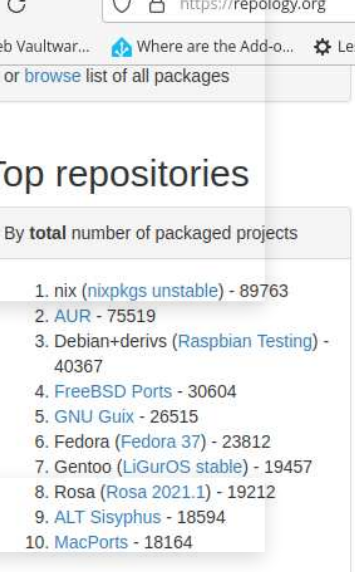

Coffre w

### NAVIGATION ENTRE LES PROFILS

guix install gcc-toolchain@8 Le paquet suivant sera mis à une version inférieure : gcc-toolchain  $13.2.0 \rightarrow 8.5.0$ […] moi@Scarab:~\$ gcc --version gcc (GCC) 8.5.0

guix package -l

[…] Génération 3 26 janv. 2024 18:52:47 (actuelle) + gcc-toolchain 8.5.0 out /gnu/store/3d4ncn5z8qm56li86xfxr7jfybg9mmiy-gcc-toolchain-8.5.0 - gcc-toolchain13.2.0 out /gnu/store/i3x1cr4b0f20r8pkcfq7sxmwv6261b0y-gcc-toolchain-13.2.0

#### … Mon logiciel ne se compile plus ! Est-il possible de revenir en arrière ?

 guix package --roll-back passé de la génération 3 à 2 moi@Scarab:~\$ guix package -l […] Génération 2 26 janv. 2024 17:37:17 (actuelle) python 3.10.7 out /gnu/store/8s8k2v6b5b7lyf5y5n534cjd9sipgas6-python-3.10.7 gcc-toolchain 13.2.0 out /gnu/store/i3x1cr4b0f20r8pkcfq7sxmwv6261b0y-gcc-toolchain-13.2.0

Génération 3 26 janv. 2024 18:52:47 + gcc-toolchain 8.5.0 out /gnu/store/3d4ncn5z8qm56li86xfxr7jfybg9mmiy-gcc-toolchain-8.5.0 - gcc-toolchain13.2.0 out /gnu/store/i3x1cr4b0f20r8pkcfq7sxmwv6261b0y-gcc-toolchain-13.2.0

#### Il est ainsi possible de revenir instantanément à d'anciennes installations !

#### THE RESIDENCE STATISTICS OF RELEASE TO A RELEASE TO A RELEASE OF A LES RÉPERTOIRES DE GUIX

- /gnu/store contient tous les logiciels, mais aussi les profils. Il est volumétrique. Il est READ-ONLY, seul un démon peut y écrire.
	- Pas de logiciels suid autorisés.
- /var/guix contient essentiellement les générations de profils (des liens). Occupe peu de place.
- $\sim$ /.guix-profile pointe le profil courant de l'utilisateur (/var/guix/profiles/per-user/moi/guix-profile)
- ~/.config/guix/current pointe sur la génération de guix courante de l'utilisateur (/var/guix/profiles/peruser/moi/current-guix)
- · Par défaut, le profil n'est pas chargé : la commande guix ne sera pas trouvée (ou seule la vieille du système). Les commandes installées ne sont pas trouvées. Il faut donc à chaque login faire :

source ~/.config/guix/current/etc/profile source ~/.guix-profile/etc/profile

Ces 2 commandes peuvent être systématisées dans le (.profile, .bashrc...) mais...

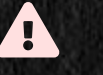

**A** Toute commande ou librairie installée par guix deviendra alors préférentielle à celle du système. Cela peut être désirable ou non.

. 5. 이번 어땠어서 아이의 사회에 대한 일은 2011 보기 위한 사람들이 소설되었다. 21 전에, 22 에 가장 전 전에 가장 있다.

### INSTALLER GUIX-DAEMON

Pour pouvoir écrire dans /gnu/store, il faut un démon qui tourne avec les droits root. Sur des debian ou ubuntu récentes, apt-get install guix suffira ! Sinon, suivre l'installation binaire (documentation sur le site).

- Sinon, guix pack.
	- Permet de créer une image transportable d'un ou plusieurs logiciels
		- Au format tar, docker, singularity …
	- Mais moins pratique qu'une commande guix native.

### LE STORE

- Sa structure est /gnu/store/ <unhash> /lelogiciel.
- Guix est un gestionnaire de paquets fonctionnels. C'est une fonction qui prend en entrée les sources, les options de compilations, les dépendances logicielles… Et génère une sortie : le logiciel (avec un hash unique).
- Pour des paramètres d'entrées identiques (les mêmes sources, les mêmes options, les mêmes dépendances), le hash sera le même.
- 2 utilisateurs sur une machine installant un logiciel ayant le même hash partageront la même entrée du /gnu/store !
- Dans une installation multi-utilisateurs, multi-machines, ce store est partageable (clusters de calcul)

### CONSTRUCTION DEPUIS LES SOURCES

- Les logiciels sont entièrement construits depuis les sources.
- Par défaut, ils sont compilés sur la machine.
	- Ce qui prend un temps considérable !
	- Sauf si des serveurs de substitut ont été configurés
		- $\circ$  (C'est le cas par défaut)
		- Si le même hash existe, c'est le même logiciel… il est téléchargé précompilé
- La compilation peut être déchargée sur une machine plus puissante
- · Tout paquet original (provenant de canaux non officiels ou d'une dérivation personnelle) sera recompilée à chaque modification d'une de ses dépendances (pas de substitut disponible).
	- À moins d'avoir un serveur (cuirass) qui le fait automatiquement.

## PLUSIEURS VERSIONS EN MÊME TEMPS

(Partie Nicolas Vallet)

### **CONCLUSIONS**

Reprenons les points :

### « JE N'EN AI PAS L'USAGE »

- Installer des logiciels...
	- À jour sur une machine plus ancienne
	- Non disponibles ailleurs
	- Sans être root
	- **Sans interférence**
	- **Revenir en arrière à tout moment**
- Modifier à l'infini ces logiciels (plus compliqué)
- Les optimiser
- Créer à la volée des environnements ad-hoc

## « GUIX EST TROP COMPLIQUÉ »

- guix install
- guix remove
- guix pull
	- Attention, vrai point bloquant : cette opération est longue.
- guix upgrade

Pas vraiment plus compliqué. Ça peut le devenir si l'utilisateur veut faire plus… (mais c'est aussi le cas ailleurs)

### « DOCKER/APPTAINER/CONDA FONT PAREIL »

- · Récupèration de binaires et de toutes les dépendances. Où est la confiance ?
	- Il y a eu de nombreuses attaques relatives à ces soucis
- Les « strates » ne sont pas souvent partagées (apptainer/conda)
- L'opacité des solutions déployées et leur non-évolutivité
- guix shell permet de faire l'équivalent lorsque c'est nécessaire

### « IL N'Y A PAS BEAUCOUP DE LOGICIELS»

28.000 avec augmentation régulière (plus ceux fournis par des canaux annexes)

# « ÇA N'EST PAS AUSSI BIEN QUE CE QUE JE COMPILE À LA MAIN »

- Pas de conteneurisation par défaut
- Pas de couche filesystem supplémentaire type overlayfs
- Performances natives
- Possibilité de tuning (les optimisations par défaut peuvent être conservatrices)
- Facile à customiser (mais nécessite quelques connaissances)
- Pile complète de dépendances optimisable
- Suivi des mises à jour

C'est l'utilisateur qui a le pouvoir !

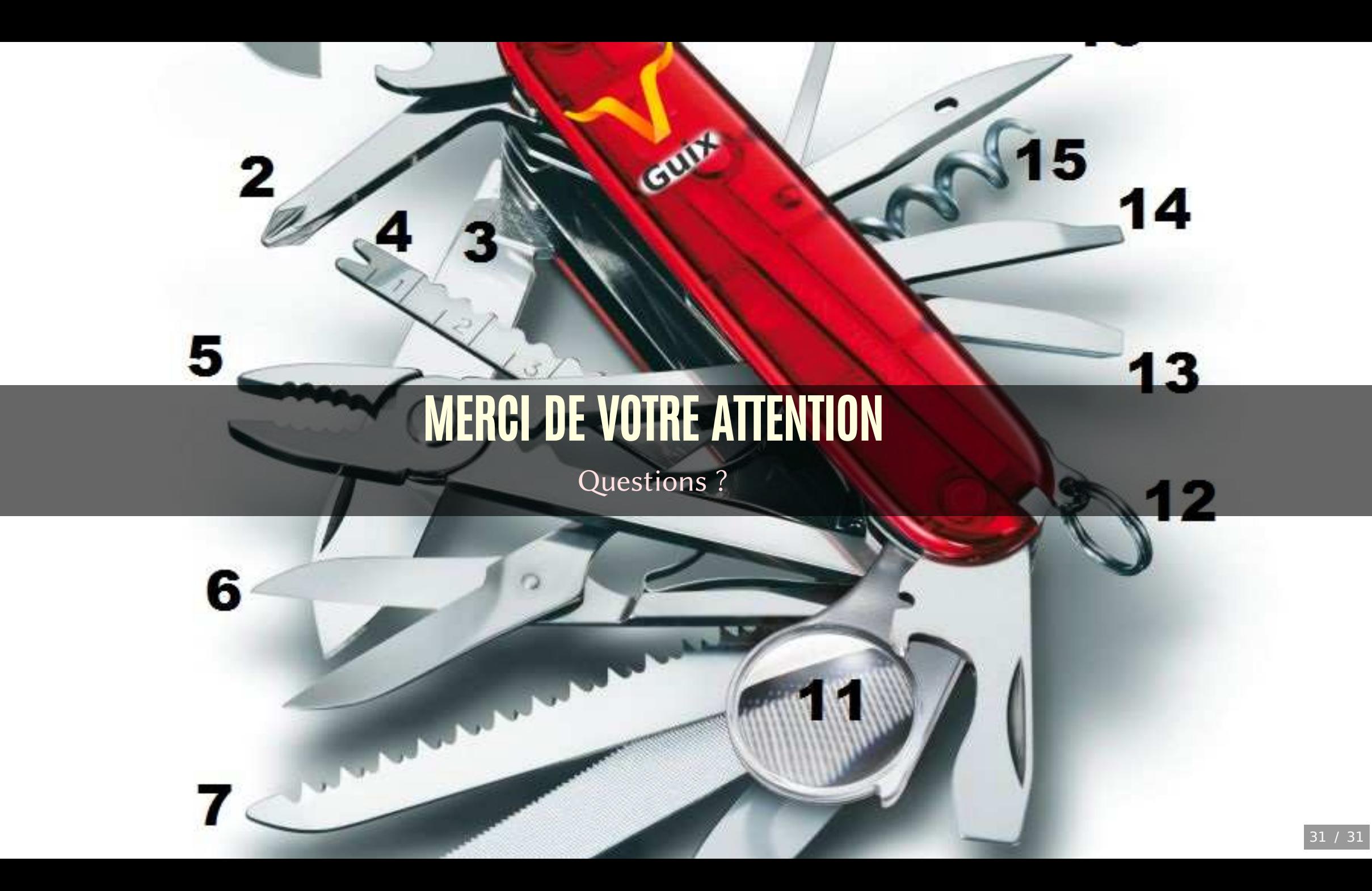